**مجمة جامعة تشرين لمبحوث والدراسات العممية \_ سمسمة العموم اليندسية المجمد )38( العدد )4( 2016 Tishreen University Journal for Research and Scientific Studies - Engineering Sciences Series Vol. (38) No. (4) 2016**

# **تقنية إضافة عناصر جديدة إلى قاعدة بيانات برنامج Multisim**

**\* فاتن فاروسي**

**)تاريخ اإليداع 25 / 10 / .2015 قُِبل لمنشر في /31 7 / 2016(**

# **ّخص مم**

ييدف البحث إلى دراسة كيفية إضافة عناصر جديدة إلى قاعدة بيانات برنامج Multisim أو كيفية نمذجة عنصر باستخدام المغة البرمجية ++C من أجل استخدام ىذا العنصر فيما بعد في تصميم وتركيب الدارات واألجيزة االلكترونية.

تحتوي قاعدة بيانات Multisim نماذج مدمجة لأغلب الأجهزة الالكترونية، وتهدف الدراسة إلى وضع أسس وطريقة لنمذجة العناصر االلكترونية غير الموجودة ضمن قاعدة بيانات برنامج Multisim ( أو موجودة وبقيم مغايرة)، والتي نحتاجها أثناء استخدام هذا البرنامج في عملية النمذجة والمحاكاة لدارة ما.

وقد تم اقتراح أسلوب نمذجة الشيفرة Code modeling للوصول إلى هذا الهدف، ويعتمد هذا الأسلوب على سموك الجياز أو العنصر المنمذج.

وتبين الدراسة كيفية إنشاء نموذج شيفرة model Code لمكثف بقيم محددة ومغايرة لمموجودة ضمن قاعدة البيانات وإضافته إليها.

**الكممات المفتاحية:** نمذجة الشيفرة، الممف الطرفي، الممف التنفيذي.

 $\overline{a}$ 

<sup>\*</sup> **مشرفة عمى األعمال - قسم االتصاالت-كمية اليندسة الميكانيكية و الكيربائية-جامعة تشرين- الالذقية – سورية.**

**مجمة جامعة تشرين لمبحوث والدراسات العممية \_ سمسمة العموم اليندسية المجمد )38( العدد )4( 2016 Tishreen University Journal for Research and Scientific Studies - Engineering Sciences Series Vol. (38) No. (4) 2016**

#### **Techniques to add new components to Multisim database**

**Faten Faroussi\***

**(Received 25 / 10 / 2015. Accepted 31 / 7 / 2016)**

## **ABSTRACT**

The research aims to study how to add new components to Multisim database. Or how to model a component using the programing language C++ , to use this new component later in designing and making electronic circuits and devices.

Multisim has built-in models for most types of devices, , the study aims to lay the foundations and method for modeling of electronic items which is not located within the Multisim program database, (or present with different values) , and that we need while using this program in the modeling and simulation process for a given circuit.

Code modeling method has been proposed to reach this goal; this method relies on the behavior of the device or the modeled component.

The study shows how to create a Code model for a specific capacitor that has different values to those existing within the database and add to it.

**Keywords:** Code Modeling, Interface File, Implementation File.

 $\overline{a}$ 

**<sup>\*</sup>Work Supervisor' Department of Communication' Faculty of Mechanical & Electrical Engineering '**  Tishreen University, Lattakia, Syria.

#### **مقدمة:**

تطورت برامج النمذجة والمحاكاة في الآونة الأخيرة إلى درجة فائقة، وصممت الكثير من البرامج التي تقوم بعمليات النمذجة للعناصر والدارات الالكترونية. ويعد برنامج Electronic workbench من البرامج الأفضل عالميا في ىذا المجال ومنو اخترنا برنامج Multisim الذي سيكون موضوع بحثنا [2].

 يوضح ىذا البحث كيفية نمذجة عنصر component باستخدام لغة برمجية عالية المستوى وقياسية صناعيا مثل لغة C] 1[. وعند ذلك يمكن إضافة ىذا العنصر الى قاعدة بيانات برنامج Multisim.

يوجد في برنامج Multisim نماذج مدمجة من أجل أغلب أنواع الأجهزة الالكترونية، قد يكون سلوك بعض األجيزة صعب النمذجة لمغاية كما في مجموعات من عناصر برنامج SPICE] 6[، ولكن قد يكون من األسيل وصفها بدلالة معادلات سلوكية عالية المستوى، ونتيجة لذلك يمكن نمذجة سلوك هذه الأجهزة باستخدام نمذجة الشيفرة.

## **أىمية البحث وأىدافو:**

تكمن أىمية ىذا البحث في وضع أسس وطريقة لنمذجة العناصر االلكترونية الغير موجودة في قاعدة بيانات برنامج Multisim، والتي نحتاجيا أثناء العمل في البرنامج لمحاكاة دارة ما. وذلك عن طريق المقدرة عمى نمذجتيا رإضافتها إلى قاعدة بيانات البرنامج، وحتى لو كان هذا العنصر موجودا يمكن إضافة إمكانيات جديدة تسمح باستخدامه في أماكن أخرى.

## **طرائق البحث ومواده:**

قمنا في ىذا البحث باتباع الخطوات التالية: .1 تعريف نمذجة الشيفرة ووضع الخطوات األساسية إلنشاء نموذج شيفرة. .2 وضع الخطوات األساسية إلنشاء نموذج شيفرة. 3. دراسة الملف الطرفي والتعريف بالجداول المستخدمة فيه مع وضع أمثلة تطبيقية عند إنشاء نموذج شيفرة. .4 دراسة الممف التنفيذي والتعريف بواحدات الماكرو ليذا الممف. 5. وضع النتائج والمناقشة ودراسة إنشاء نموذج شيفرة لمكثف واضافته إلى قاعدة بيانات البرنامج.

حتى نستطيع القيام بنمذجة الشيفرة يجب أن يكون لدينا مترجم C مثل (++C Visual Microsoft] (4[، النسخة 4.1 أو نسخة أحدث منها وهي النسخة التي سنعمل عليها حتى نقوم بنمذجة عنصر وإضافته إلى قاعدة  $\frac{1}{\epsilon}$ بيانات البرنامج Multisim.

## **1-1 تعريف نمذجة الشيفرة ووضع الخطوات األساسية إلنشاء نموذج شيفرة:**

نمذجة الشيفرة هي النمذجة السلوكية لأجهزة تتحكم بمعادلات معروفة، حيث يتألف نموذج الشيفرة من مجموعة من تعاريف الطرفيات ومن تطبيق التابع C الذي يصف سموك الجياز، إن تسمية وتموضع ىذه الممفات ميم.

يتم إنشاء النموذج عن طريق دمج أو اتحاد ملفين هما (Ifspec.ifs) و (Cfunc.mod)، ويتوضع الملف الناتج عن عملية الدمج، والذي يعطي نفس الاسم كمجلد يحتوي ملفات المصدر في المجلد codemod1 كما يظهر في الشكل )1( [5]:

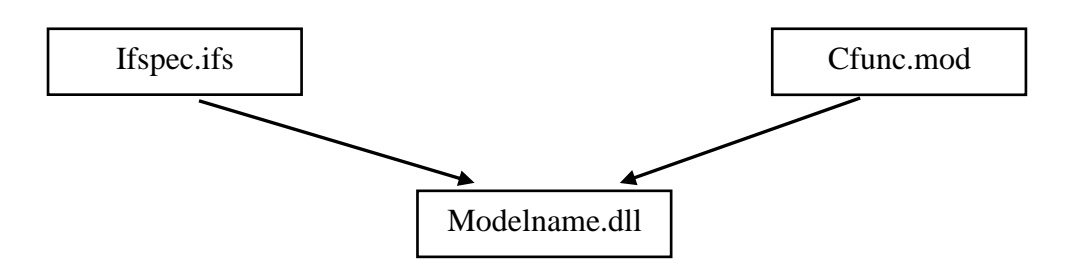

**الشكل)1( ن المخطط الصندوقي ّ يبي إلنشاء نموذج الشيفرة.**

#### **2-1 وضع الخطوات األساسية إلنشاء نموذج شيفرة:**

من أجل إنشاء نموذج شيفرة سنتبع الخطوات التالية وللحصول على أفضل النتائج سنستخدم في بحثنا هذا نافذة أوامر DOS، حيث سنقوم أولاً بتجهيز بيئة الحاسب من أجل (+++C Microsoft Visual C) عن طريق تشغيل bat32.VcVars، ومن ثم سننشئ مكتبة في نفس المكتبة التي يكون فييا برنامج Multisim قابال لمتنفيذ وتدعى 1codemod ويجب أن يوجد ضمن ىذه المكتبة مكتبة فرعية وحيدة تدعى USER. كما يجب أن ننشئ مكتبات فرعية جديدة داخل المكتبة USER، واحدة من أجل كل نموذج شيفرة نريد إيجاده. وسيكون في النياية اسم المكتبة الفرعية هو اسم نموذج الشيفرة القابل للتتفيذ، وبعدها نقوم بإنشاء ملف طرفي جديد داخل المكتبة الفرعية للنموذج المدروس يدعى lfspec.ifs لإعداد التعريفات والطرفيات الأساسية (دخل/ خرج المنافذ والبارامترات)، ثم نقوم بإنشاء ملف نتفيذي جديد داخل المكتبة الفرعية للنموذج يدعى Cfunc.mod ويحتوي هذا الملف نموذج الشيفرة الفعلي، و يتضمن الممف mod.Cfunc بدقة قائمة لكل النماذج في الممف عمى الترتيب التالي:

SPICEdev \* FAR DynDEVices [ ] = {

&>function\_name<\_ info

} ;

حيث أن: < function\_name> هي اسم التابع C\_Function\_Name" C' المعرف في ملف Ifspec.ifs الخاص بك. وىذه المتطمبات خاصة ببرنامج Multisim، ولذلك سيكون ىناك حاجة إلضافة ىذا السطر إلى نماذج الشيفرة المستخدمة من مصادر أخرى.

ومن أجل ترجمة الملفات إلى شكل يمكن استخدامه بواسطة Multisim ، نذهب إلى المجلد subdirectory > أن حيث MAKE\_DLL < subdirectory > : التالي األمر وننفذ codemod1\USER >ىي المكتبة التي وضعت فييا ممفات نموذج الشيفرة الخاصة بنا.

وإذا تمت عملية الترجمة بنجاح، سوف نحصل على ملف جديد امتداده dll. داخل المكتبة الفرعية وهذا الملف ىو نموذج الشيفرة القابل لمتنفيذ. يجب أن نقوم بعممية نسخ أو نقل ليذا الممف ذو االمتداد dll. إلى المكتبة الرئيسية 1codemod حتى يكون باستطاعة برنامج Multisim إضافتو عند بداية التشغيل.

ومن أجل استخدام نموذج الشيفرة الخاص بنا في Multisim، سنختار نموذجاً بالطريقة المعتادة في المعالج التلقائي component wizard ثم نختار تعليمة "حمّل من الملف " . ثم نضـع نوع الملف في مربع الحوار Code" "(dll. (\*DLL Model ونستعرض مكتبة 1codemod إذا كان ذلك ضروريا.ً ثم نختار الممف ذو االمتداد dll. الذي أنشأناه لمتو. اذا لم تعدل بنية المكتبة codemod1 ، فإنّ اسم النموذج و اسم نموذج spice سوف ينشر بشكل أوتوماتيكي من ممف ifs.ifspec . يجب أن تبدو الصيغة كما يمي:

.MODEL <DLL> <name> (<params>)

حيث أنّ <DLL> هي امتداد اسم dll. لنموذجنا (بدون الامتداد dll.)، <name هي اسم نموذج "Name\_Model\_Spice "من ممفنا ifs.ifspec ،> params <ىي قائمة إختيارية لمشكل :

"<value default> = <name\_param "<مفصولة عن بعضيا بفراغات )وليس بفواصل( وتفيد إلبطال أو إللغاء قيمة أي وحدة قياس أصمية معرفة في ifs.ifspec. نحذف الخط "PARAMS\_INSERT "\_ونطبع البارامترات، أو نترك عالمتي الحصر >< فارغة إذا أردنا استخدام كل اإلعدادات األصمية.

**3-1 دراسة الممف الطرفي (ifs.ifspec(, والتعريف بالجداول المستخدمة فيو مع وضع أمثمة تطبيقية عند إنشاء نموذج شيفرة:**

إن الممف الطرفي يتوضع في جداول تتضمن األسماء المستخدمة من قبل النموذج، الوصالت الكيربائية في الجهاز (المنافذ)، والمتغيرات (البارامترات) المعرفة للمستخدم التي تؤمن تحكم أفضل بسلوك النموذج. وهذه الجداول مشروحة في ىذه الفقرة، مع أمثمة معطاة لكل منيا. يحتاج الممف الطرفي مع ممف التنفيذ إلى أن يترجما إلى DLLمن أجل إتمام نموذج الشيفرة.

ً **1-3-1 جدول االسم Table Name :** كالً من اسم النموذج، نص المواصفات، واسم تابع التطبيق إن C، معرف في جدول الاسم. يجب أن يكون اسم النموذج هو نفسه كما في المكتبة الفرعية التي تحتوي ملفات نموذج الشيفرة. كما يوصىي بأن يكون اسم النموذج مؤلفاً من ثمانية محارف، ويتكون جدول الاسم من البنية أو التركيب المبين في الجدول)1([3] :

**جدول)1(: يبين بنية جدول االسم.**

NAME\_TABLE : C\_Function\_Name : function\_name Spice\_Mode1Name : model\_name Description : " text "

## ّ حيث أن :

■ ا**سم التابع function\_name:** هو معرّف C المتاح وهو اسم نقطة الدخول الرئيسية (تابع) إلى نموذج الشيفرة. قد يكون مطابقاً لاسم النموذج SPICE أو أن لا يكون. ولتقليل من فرص النباسات الاسم، نوصبي باستخدام prefix (اللاحقة العليا) " \_UCM " نموذج شيفرة المستخدم، أو استخدام لاحقة عليا بأحرف استدلالية خاصـة بنا. إن الالحقات العميا الواردة في الجدول ) 2( تستخدم من قبل نواة المحاكي XSPICE ويجب عدم استخداميا في نماذج شيفرة المستخدم:

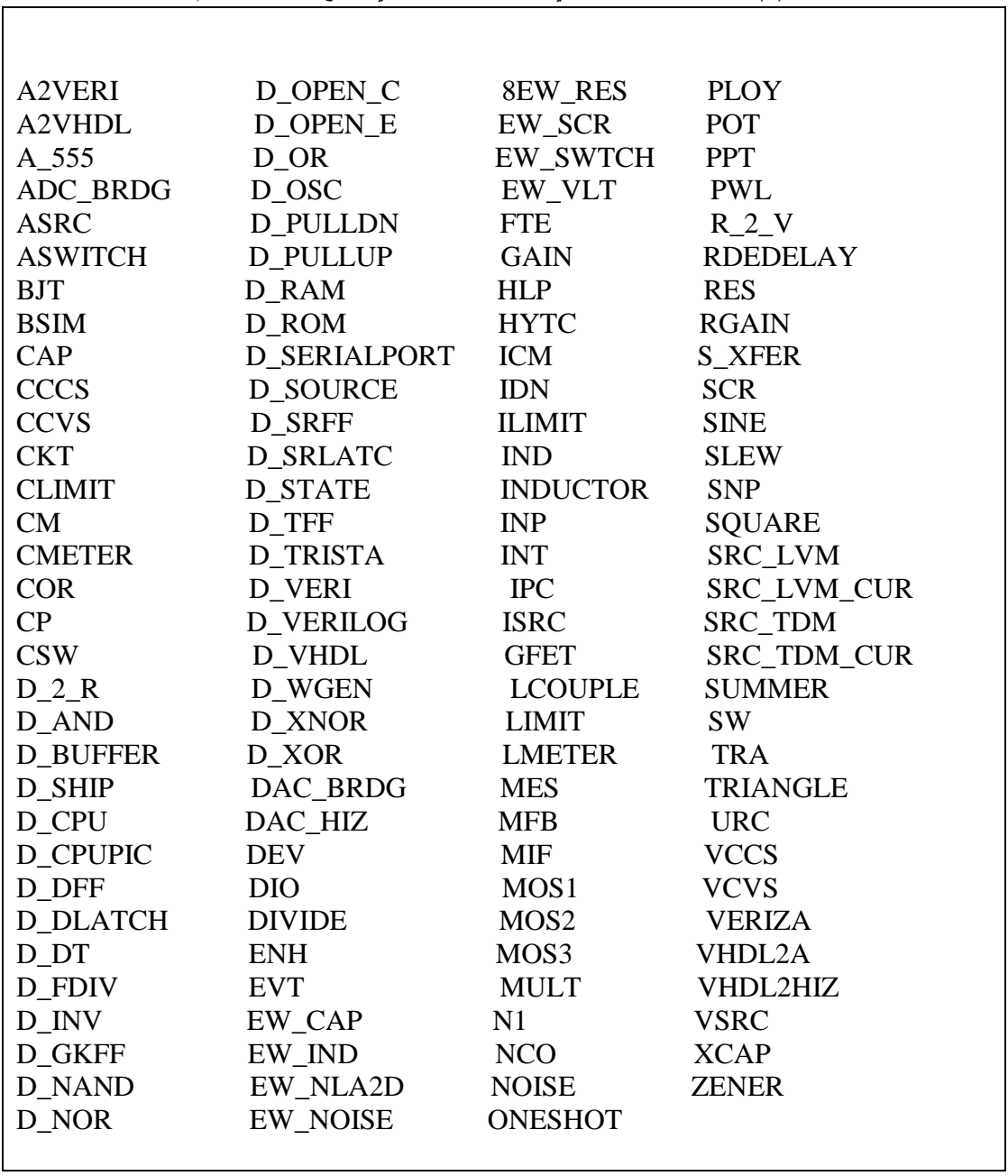

**جدول)2(: يبين الالحقات العميا التي ال يمكن استخداميا في نماذج شيفرة المستخدم.**

 **اسم النموذج name\_model:** ىو معرف SPICE المتاح الذي سيستخدم عمى سطح SPICE. يسجل النموذج بحيث يشير إلى نموذج الشيفرة هذا. ويمكن أن يكون مطابقاً لاسم النابع C. **النص TEXT**: ىو السمسمة التي تصف اليدف والوظيفة لنموذج الشيفرة. **مثال عمى جدول االسم:** NAME\_TABLE: Spice Model Name : capacitor C\_Function\_Name : cm\_capacitor Description : " Capacitor with voltage initial condition "

**2-3-1 جدول المنفذ Table Port :** تكون منافذ الجياز معرفة في جداول المنفذ، ولجدول المنفذ البناء المبين في الجدول رقم )3( [3].

**جدول)3(: يبين بنية جدول المنفذ.**

Port Name : name Description : text Default\_Type : default Allowed\_Type : [ type typetype ] Vector : vector Vector\_Bounds : size Direction : dataflow Null Allowed : null

حيث أن:

**االسم name:** ىو معرف SPICE متاح والذي يعطي اسم المنفذ.

**النص text:** ىو السمسمة التي تصف ىدف ووظيفة المنفذ.

 **النمط األساسي default**: يحدد الشكل المستخدم لممنفذ عند عدم وجود نمط محدد بوضوح. ويجب أن يكون واحدا " type" . ً من العناصر المجدولة في

 **النمط type:** يضع قائمة باألنماط المسموح بيا والتي يمكن لممنفذ أن يتصل معيا. مع أسماء مفصولة عن بعضيا بفواصل أو فراغات )مثال [h ,g ,d) [.

| الوصف                                | الاتجاهات المتاحة | اسم النمط |
|--------------------------------------|-------------------|-----------|
| رقمي                                 | دخل ، خرج         | D         |
| ناقلية (دخل كمون، خرج نيار)          | دخل ، خرج         | G         |
| ناقلية تفاضلية (دخل كمون، خرج تيار)  | دخل ، خرج         | gd        |
| مقاومة (دخل نيار ، خرج كمون )        | دخل ، خرج         | h         |
| مقاومة تفاضلية (دخل نيار ، خرج كمون) | دخل ، خرج         | hd        |
| تيار                                 | دخل ، خرج         |           |
| نیار تفاضلی                          | دخل ، خرج         | id        |
| كمون                                 | دخل ، خرج         | v         |
| كمون تفاضلي                          | دخل ، خرج         | vd        |
| تيار عبر مصدر كمون ذو تسمية          | دخل               | vnam      |

**جدول )4(: يبين األنماط التي يمكن لممنفذ أن يتصل معيا.**

■ **المتّجه (vector):** يحدد ما إذا كان المنفذ هو متجه أو لا، ويمكن اعتباره حزمة (bus).

■ ا**لحجم:** من أجل المنفذ الذي يكون متجهاً فقط، يجب تحدد الروابط الأعلى والأخفض على حجم المتجه، فالرابط الأدنى يحدد العدد الأقل من العناصر ، والرابط الأعلى يحدد العدد الأكبر من العناصر ومن أجل مجال مفتوح أو منافذ ليست متجهات، نستخدم الرمز ("—").

 **تدفق المعطيات dataflow:** يحدد اتجاه تدفق المعطيات عبر منفذ، ويمكن أن يكون إما خرج out، أو دخل in، أو دخل خرج inout.

> **الصفر null:** يحدد فيما إذا كان من الممكن ترك المنفذ متصالً أو ال**. مثال عمى جدول المنفذ:**

### PORT\_TABLE Port Name : cap Description : " capacitor terminals " Default\_Type : hd Allowed\_Types : [hd] Vector : no Vector Bounds : Null Allowed : no

**3-3-1 جدول البارامترات Table Parameter:** تعرف بارامترات الجياز في جداول البارامترات. ويكون لجدول البارامترات البناء المبين في الجدول رقم )5( [4] .

| PARAMETER_TABLE: |         |
|------------------|---------|
| Parameter_Name:  | name    |
| Description :    | text    |
| Data_Type:       | type    |
| Vector:          | vector  |
| Vector Bounds:   | size    |
| Default_Value:   | default |
| Limits :         | range   |
| Null allowed:    | null    |

**جدول)5(: يبين بنية جدول البارامتر.**

حيث أن:

 **االسم name:** ىو معرف SPICE المتاح و الذي سيستخدم عمى سطح SPICE ليشير إلى ىذا البارامتر. **النص text:** ىو سمسمة تشرح ىدف ووظيفة البارامتر.

 **النمط type:** ىو شكل معطيات البارامتر. الذي يتطابق مع شكل معطيات C( مثال "double) ". وليس الشكل المفاهيمي للبارامتر (مثال "voltage" ) . نختار إحدى الحالات التالية:

\*Boolean:( إذا كان شكل معطيات C ىي "t\_Boolean مع قيم متاحة TRUE\_MIF وFALSE\_MIF). \*complex:( إذا كان شكل معطيات C ىي "t\_Complex "مع أعضاء مضاعفة حقيقية وتخيمية(. \*int:( إذا كان شكل معطيات C ىي "int) ".

\*real:( إذا كان شكل معطيات C ىي "double) ". \*string:( إذا كان شكل معطيات C ىي "\*char) ". \*pointer:( إذا كان شكل معطيات C ىي "\*void) ".

**المتجو vector**: يحدد ما إذا كان العنصر ىو متجو أو كمية مقاسة (scalar(. نختار إحدى الحالتين:

 **الحجم size:** يؤخذ لمبارامترات المتجية فقط، يحدد الروابط األعمى واألدنى عمى حجم المتجو. الرابط األدنى يحدد العدد الأقل من العناصر ، الرابط الأعلى يحدد العدد الأكبر من العناصر . من أجل مجال مفتوح أو بارامترات ليست متجهة استخدم الرمز ("–"). وبشكل بديل، نحدد اسم المنفذ الذي حجم متجهه سيستخدم لهذا البارامتر .

ّ **النمط األصمي default:** إذا كانت سماحية اإللغاء Allowed Null ىي "نعم" قيمة أصمية ستستخدم فإن على سطح SPICE. إن خط النموذج لا يزود البارامتر بقيمة. وإنما يجب أن تستند القيمة إلى قيم المعطيات type\_Data( عددية، بوليانية، مركبة، أو سمسمة حرفية(.

**المجال range:** ىو مجال محدود من القيم )من أجل أنماط البارامترات"int "و"real "فقط(.

• الصفر null: يحدد ما إذا كان مسموحاً للبارامتر أن يكون صفر أو لا يكون. نختار إحدى الحالتين:

\*نعم – سطح SPICE المتطابق، بطاقة النموذج يمكن أن تحذف قيمة ليذا الباراميتر، وعندىا ستستخدم قيمة النمط الأصلي، أو إذا لم يكن هناك قيمة للنمط الأصلي فإنَّ قيمة غير معرفة ستمرَّر إلى نموذج الشيفرة. \*ال – يجب أن يكون ليذا البارامتر قيمة. سيعطي XSPICE تنبيو بوجود خطأ إذا كان سطح SPICE

متطابق، بطاقة النموذج تحذف قيمة ليذا البارامتر.

**مثال عمى جدول البارامتر:**

#### PARAMETER\_TABLE :

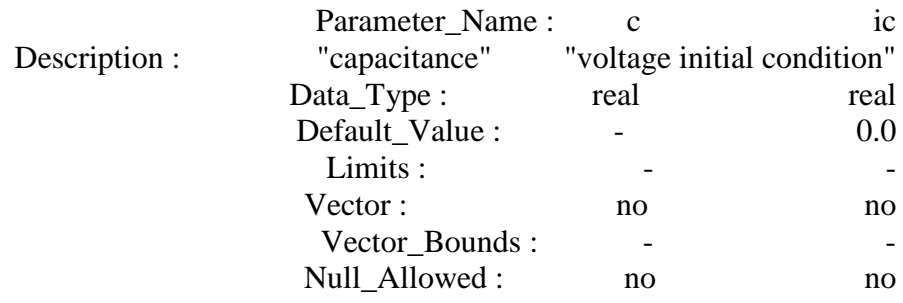

## **4-1 دراسة الممف التنفيذي (mod.Cfunc(, والتعريف بواحدات الماكرو ليذا الممف:**

في كل عممية محاكاة لدارة تستخدم نموذج الشيفرة، فإن محرك XSpice المحاكي لبرنامج Multisim يستدعي ممف التنفيذ، ونحتاج إلى دمج ممف التنفيذ مع الممف الطرفي ليتحول إلى DLL من أجل إتمام نموذج الشيفرة. وعندىا فإن نموذج الشيفرة سيولد خرج جياز نموذج الشيفرة المنمذج. وىذا الخرج يستند الى مايمي:

- الدخل الذي يقدمو XSpice إلى تابع نموذج الشيفرة [5].

- حالة النموذج، التي يخزنيا ويعيدىا XSpice .

يحتوي ممف التنفيذ واحد أو أكثر من وحدات الماكرو )الموضحة في الفقرة 1-4-1( والذي يزود ببرمجة التطبيقات الطرفية API بين XSpice ونموذج الشيفرة.

الفقرة التالية تعطي قائمة بوحدات الماكرو التي يمكننا اختيارىا.

يجب ترجمة ممف التنفيذ مع الممف الطرفي إلى DLL إلتمام نموذج الشيفرة.

## **1-4-1 وحدات ماكرو ممف التنفيذ C:**

سنستعرض في هذه الفقرة بعض وحدات ماكرو التي قد يحتوي ملف التتفيذ واحداً منها أو أكثر [5]:

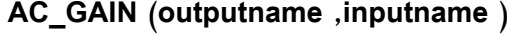

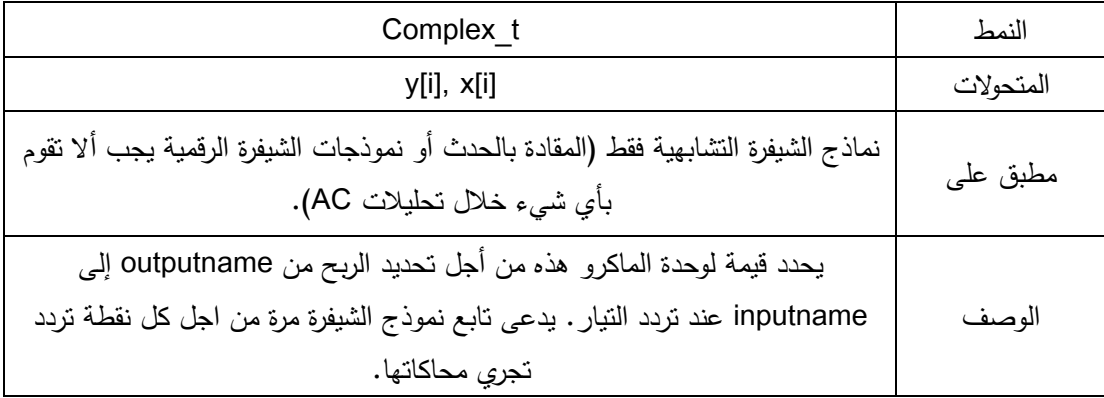

#### **التحميالت ANALYSIS**

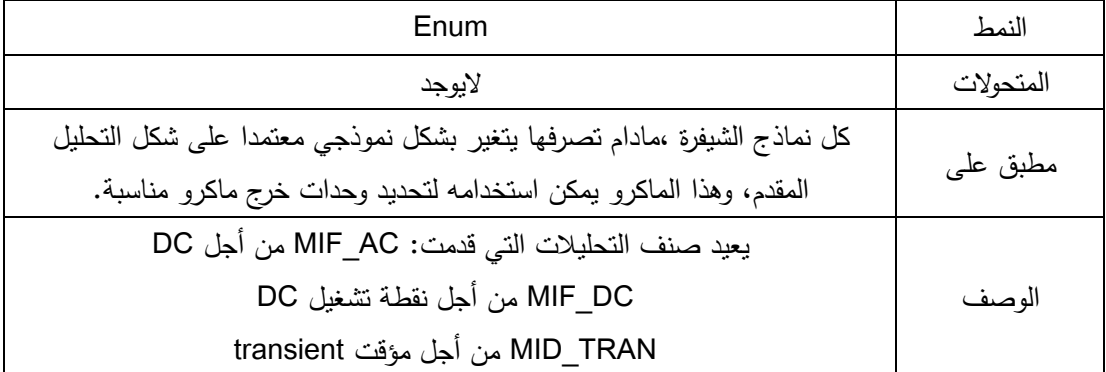

#### **المتحوالت ARGS**

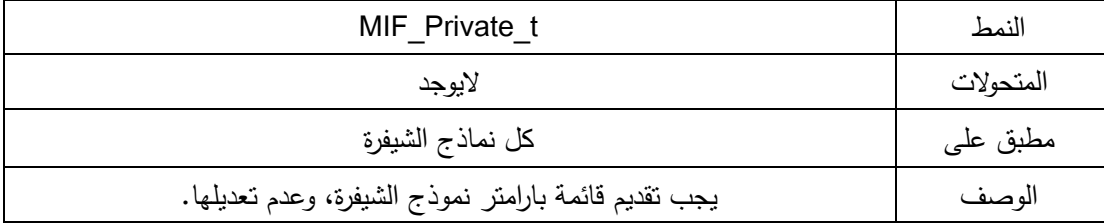

## **INPUT (inputname) الدخل**

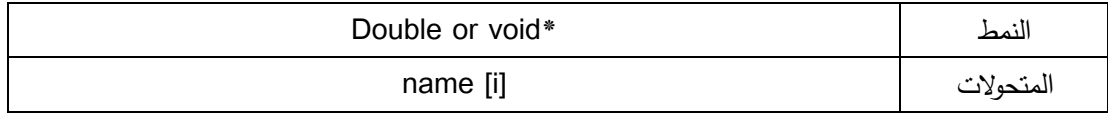

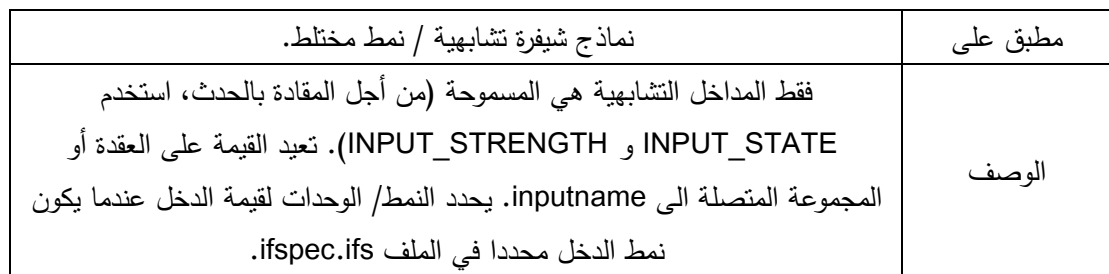

## **OUTPUT (outputname)**

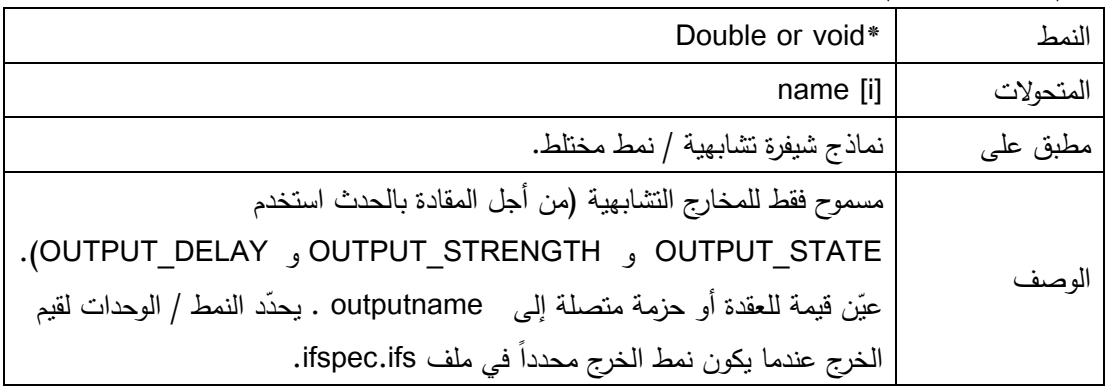

#### **PARTIAL**

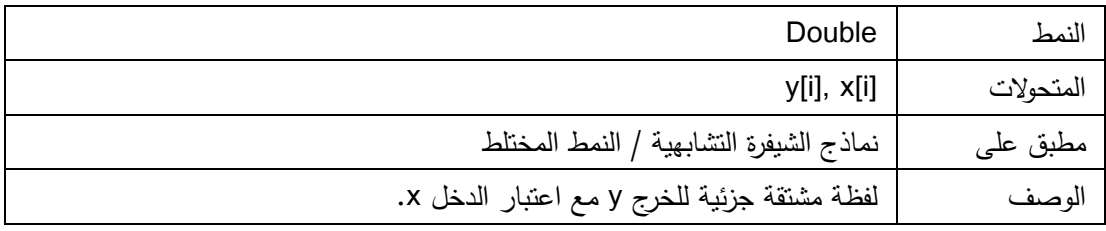

#### **PORT\_NULL**

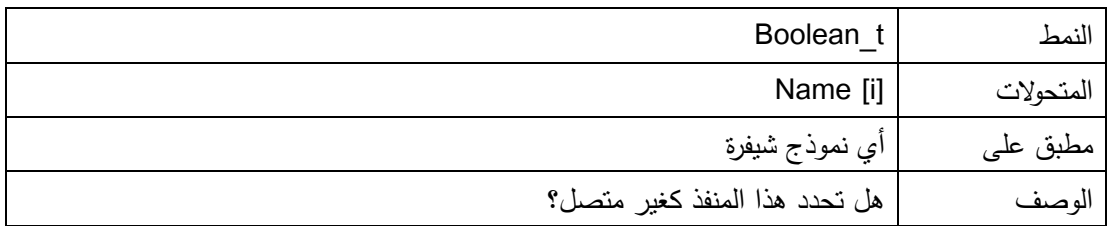

## **RAD\_FREQ**

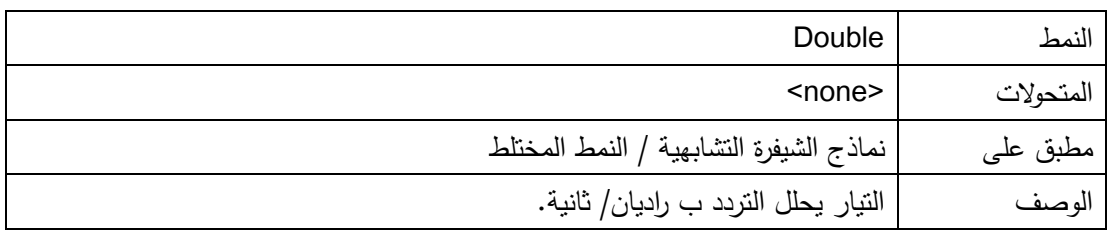

## **النتائج والمناقشة:**

وكتطبيق على الدراسة المقدمة فقد تم إيجاد نموذج شيفرة لمكثف مع الحالات الإبتدائية للكمون، وتم تضمينه ضمن ملفين الأول هو الملف الطرفي (ifspec.ifs)، والثاني هو ملف التنفيذ (cfunc.mod).

#### الملف الطرف*ي* (ifspec.ifs):

الغاية منه إعداد التعريفات والطرفيات الأساسية (دخل وخرج المنافذ، البارامترات)، ويحتوي هذا الملف التعريف لنموذج شيفرة مكثف مع حاالت أحرف ابتدائية لنمط الكمون.

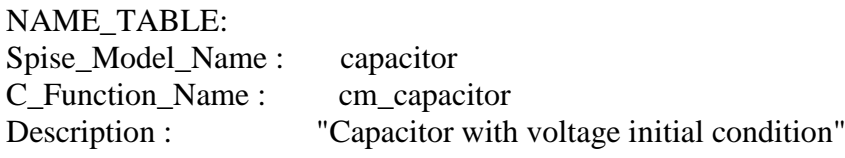

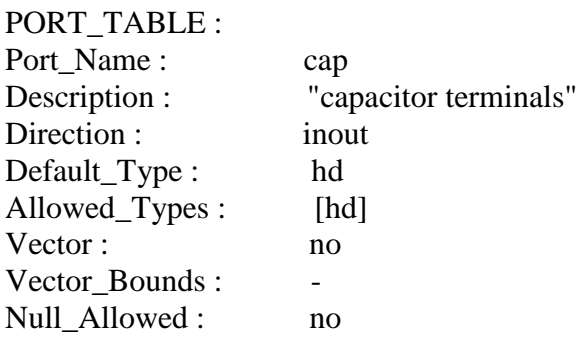

## PARAMETER\_TABLE

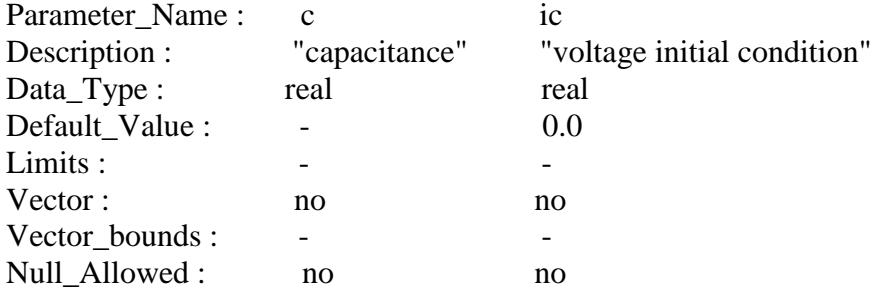

**ممف التنفيذ (mod.cfunc(:**

يوضح ممف التنفيذ كيفية تنفيذ وحدة ماكرو، ويحتوي ىذا الممف التعريف لنموذج شيفرة مكثف مع الحاالت

البدائية

لنمط الكمون.

#define VC 0 Void cm\_capacitor (ARGS)  $\{$ Complex t ac gain ; double partial ; double ramp\_factor ; double \*vc ; /\*Get the ramp factor from the .option ramptime \*/

ramp\_factor = cm\_analog\_ramp\_factor (MIF\_INSTANCE) ;

```
\frac{1}{10} /*Intialize/acces instance specific storage for capacitor volt age */
     If (INIT) cm_analog_alloc (MIF_INSTANCE,VC, sizeof (double) ) ;
          vc = cm\_analog\_get\_ptr (MIF_INSTANCE, VC, 0);
         *vc = PARAM (ic) * cm_analog_ramp_factor (MIF_INSTANCE) ;
      }
     Else {
          vc = cm\_analog\_get\_ptr (MIF_INSTANCE, VC, 0);
      }
     /* compute the output */
     if (ANALYSIS == DC) {
          OUTPUT (cap) = PARAM (ic) * ramp factor ;
          PARTIAL (cap, cap) = 0.0;
      }
     else if (ANALYSIS = AC)ac gain.real = 0.0;
         ac_gain.imag = -1.0 / RAD_FREQ / PARAM (c);
         AC_GAIN (cap, cap) = ac_gain ;
      }
     else if (ANALYSIS = TRANSIENT) {
         if(ramp_factor < 1.0) {
            *vc = PARAM (ic) * ramp_factor ;
             OUTPUT (cap) = *vc;
             PARTIAL (cap, cap) =0.0;
            } 
           else { 
                cm_analog_integrate (MIF_INSTANCE.INPUT(cap) / PARAM (c) ,
                vc, &partial) ;
              partial /= PARAM (c);
              OUTPUT (cap) = *vc;
              PARTIAL (cap, cap) = partial;
           }
         }
      } 
ولإتمام نموذج الشيفرة يجب ترجمة (دمج) ملف التتفيذ مع الملف الطرفي إلى  DLL. وعندها فإن نموذج الشيفرة
                                  سيولد خرج جياز نموذج الشيفرة المنمذج، وىذا الخرج يستند الى ما يمي:
        الدخل الذي يقدمو XSpice إلى تابع نموذج الشيفرة، وحالة النموذج التي يخزنيا XSpice ويعيدىا.
                                            إن إتمام نموذج الشيفرة يكون بإتباع الخطوات التالية:
   .1 لترجمة الممفات إلى شكل يمكن استخدامو بواسطة برنامج Multisim، نذىب إلى مجمد 
USER1/Codemod وننفذ األمر التالي: CAPACITOR DLL_MAKE. حيث أن CAPACITOR ىو اسم 
                                                                   المكتبة الفرعية التي أنشأناىا.
```
.2 بعد إتمام العممية بنجاح سنحصل عمى ممفين جديدين في مكتبتنا ىما: c.Capacitor و Capacitor.dll . يحتوى الملف: Capacitor.c كل المعلومات من الملفين ifspec.ifs و Cfunc.mod متمددة إلى صيغة مفيومة من قبل المترجم C وتطبيق Multisim. وىذه الصيغة ىي Xspice. أما الممف Capacitor.dll فيحتوى نموذج الشيفرة المترجم الجاهز للتتفيذ.

3. ننقل الملف Capacitor.dll إلى مكتبة Codmod1 الرئيسية حتى يتمكن Multisim من إضافته.

4. إذا كان برنامج Multisim قيد التشغيل، سنقوم بإطفائه ثم إعادة تشغيله كي يتمكن من تحميل النموذج الجديد. ألن Multisim يالحظ نماذج الشيفرة الجديدة فقط عند اإلقالع.

5. لإنشاء العنصر التشابهي، نشغل المعالج التلقائي component wizard الذي سيقود خطوات إنشاء العنصر . ونختار نموذجاً بالطريقة المعتادة فيه (اسم العنصر ، صنف العنصر ، والغاية من استخدامه) كما في الشكل (2):

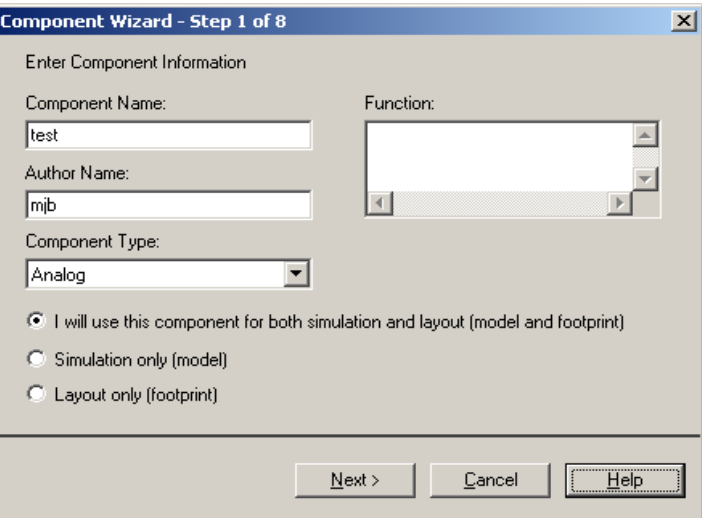

**الشكل )2(: يبين الخطوة األولى إلنشاء العنصر.**

- وإلنشاء عنصر تشابيي محاكي لممكثف )ننقر " Model Simulation Select) " . ثم نختار رمز العنصر وقيمته كما في الشكل (3):

|                         |                             | Database Name: Master Database |          |               |        |
|-------------------------|-----------------------------|--------------------------------|----------|---------------|--------|
| Component List:         |                             |                                |          |               | Eilter |
| NO.                     | Family                      | Name                           | Function | Vendor        | $S -$  |
|                         | CAP_ELECTROLIT [0.047F-POL] |                                |          |               |        |
| $\overline{\mathbf{z}}$ | RESISTOR_SMT                | $0.05-SMT$                     |          |               |        |
| 3                       | <b>RESISTOR</b>             | $0.00$ hm_ $5\%$               |          |               |        |
| 4                       | CAP_ELECTROLIT              | 0.15uF-POL                     |          |               |        |
| 5                       | CAP_ELECTROLIT 0.15uF-SMT   |                                |          |               |        |
| 6                       | CAP_ELECTROLIT              | 0.1F-POL                       |          |               |        |
| 7                       | CAP_ELECTROLIT              | 0.1uF-POL                      |          |               |        |
| 8                       | CAP_ELECTROLIT              | 0.1uF-SMT                      |          |               |        |
| 9                       | CAP_ELECTROLIT              | 0.22uF-POL                     |          |               |        |
| 10                      | CAP_ELECTROLIT   0.22uF-SMT |                                |          |               |        |
| $\lvert$                |                             |                                |          |               |        |
| Edit<br>Copy            |                             | <b>Delete</b>                  |          | Symbol (ANSI) |        |
| Move<br>Export          |                             | Import                         |          | ستهيد         |        |
|                         |                             | Detail Report                  |          |               |        |

الشكل (3): يبين خطوة اختيار العنصر الذي نريد إنشاؤه (المكثف).

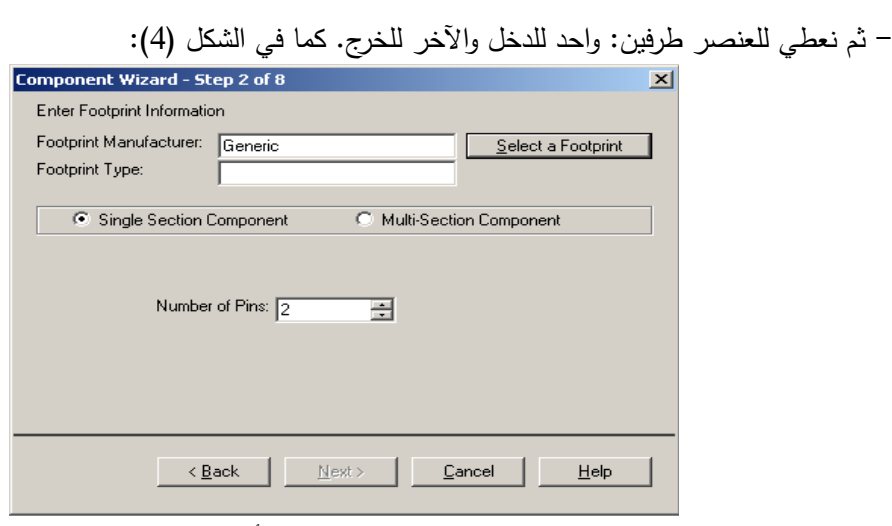

**الشكل )4(: يبين خطوة تحديد عدد أطراف العنصر.**

." Load from file " نم ننقر "

- في حالة اختيار ممف الحوار الذي يظير، نغير المرشح إلى: "(dll\*.(DLL1CodeMod "ونستعرض المكتبة 1CodMod إذا كان ضروريا.

- ثم نختار الممف الذي أنشأناه dll.Capacitor وننقر "Open".

-يجب تغيير اسم النموذج الى "CAPACITOR "ومعطيات النموذج إلى: MODEL" ووضع\_ INSERT\_PARAMS حذف يمكننا .CAPACITOR capacitor (\_INSERT\_PARAMS)" البارامترات المطموبة أو ترك ما بين القوسين فارغا إذا أردنا استخدام اإلعدادات األصمية.

- في فقرة خارطة أطراف النموذج، نغير نمط نموذج "Type Model SPISE "إلى XSPICE" .model(a)"

–أخيرا نضـع النموذج في مكان منطقي في قاعدة بيانات المستخدم الخاصـة بنا. ونختار العائلة التي ينتمي اليها. في حالة العنصر الذي أنشأناه العائلة هي Basic. كما في الشكل (5):

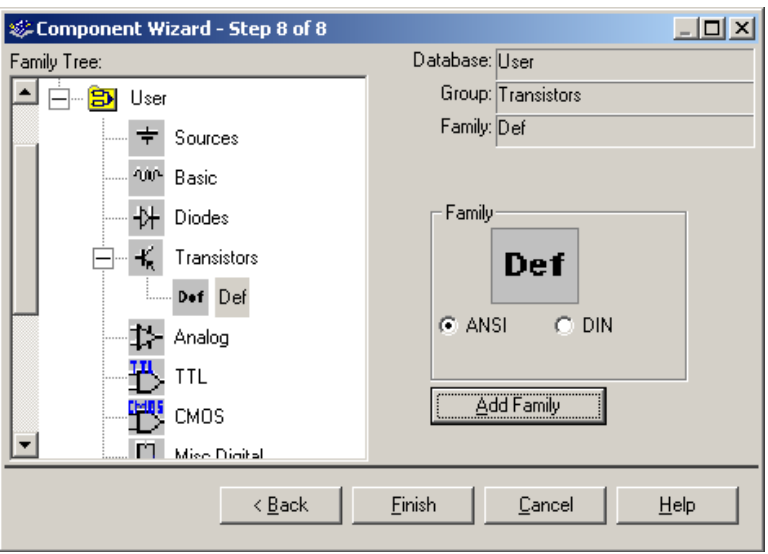

**الشكل )5(: يبين خطوة اختيار العائمة المناسبة لمعنصر الجديد.**

#### **االستنتاجات والتوصيات:**

إن برنامج Multisim يمنحنا القدرة على إضافة عناصر الكترونية إلى تلك المتوفرة في قاعدة البيانات الرئيسية، وهذا يفيد عندما نحتاج إلى ملاءمة عناصر في احتياجات خاصة. قد يكون العنصر موجودا ولكننا بحاجة إلى قيمة معينة غير متوفرة في قاعدة البيانات. وبذلك فإن ىذه الطريقة التي اتبعناىا توفر لنا احتياجنا لتصميم الدارة المنشودة.

إذا فإن ما يميز طريقة النمذجة هذه هو أنه يتم إضافة إمكانية على العناصر الموجودة في قاعدة البيانات تسمح بجميع االحتماالت الممكنة ليذه العناصر.

**المراجع**

.1 د. عمران سميمان، عمي. مدخل الى الحاسب والخوارزميات. منشورات جامعة تشرين، .2005

2. د. صالح، السموءل؛ الكنا، ميساء؛ شحود، رندة؛ عبدو ، آمنة؛ مقصود، سميرة. أ*سس الـهندسة الإلكترونية* القسم العممي. منشورات جامعة تشرين .2011

3. ++C الد*ليل الكامل*. ترجمة مركز التعريب والبرمجة. الدار العربية للعلوم، الطبعة الأولى، بيروت.

4. DEITEL, H.M; DEITEL, P.J.  $C++How$  to Program. 5<sup>th</sup> Edition, Prentice Hall, New Jersey.

5. LOPEZ, D.B; CASTRO, F.G; VILLAGOMEZ, O.G. *Advanced Circuit Simulation Using Multisim Workbench.* Morgan &Claypool Publishers, 2012.

6. LUTHER, E; RODRIGUES, J. *Introduction to Multisim Schematic Capture and SPICE Simulation.* Rise University, Houston, Texas, 2006.

7. STROUSTRUP, B. *The C++ Programming Language*,  $4<sup>th</sup>$  Edition, Addison-Wesley, 2013.

8. GILSTER, R. *PC Technician Black Book.* Coriolis Group, Arizona, USA, 2001.

9. GILSTER, R. *PC Interfacing Black Book.* Coriolis Group, Arizona, USA, 2002.

10. LEESTMA; SANFORD; NYHOFF, L. *Advanced Programming in Pascal with Data Structures.* Macmillan Publishing Company, New York, Collier Macmillan Publishers, London, Republic of Singapore, 1988.

11. DEITEL, H.M; DEITEL, P.J. *C++ How to Program.* Prentice Hall, New Jersey, Fifth Edition.

12. NIEMANN; THOMAS. *Sorting and Searching Algorithms.* Epaper Press.

13. LOPEZ, D.B; CASTRO, F.G. *Circuit Analysis with Multisim.* Morgan  $\&$ Claypool Publishers,  $1^{ST}$  Edition.

14. NILSSON, J.W; RIEDEL, S. *Introduction to Multisim for Electric Circuits*. 10<sup>th</sup> Edition.

15. REEDER, J. *Troubleshooting DC/AC Circuits*. Tomson publishers. 4<sup>th</sup> Edition.